Сентябрь 2012 г.

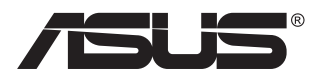

# **Модель VN247 ЖК-монитор**

# **Руководство пользователя**

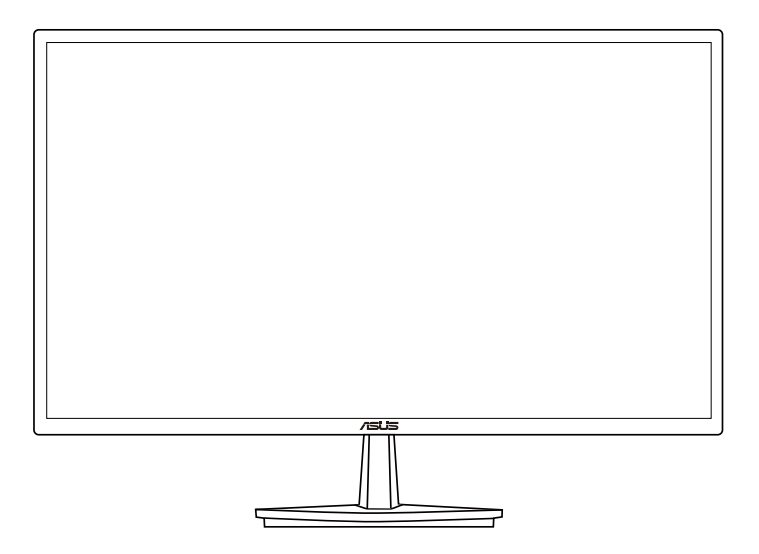

# **Содержание**

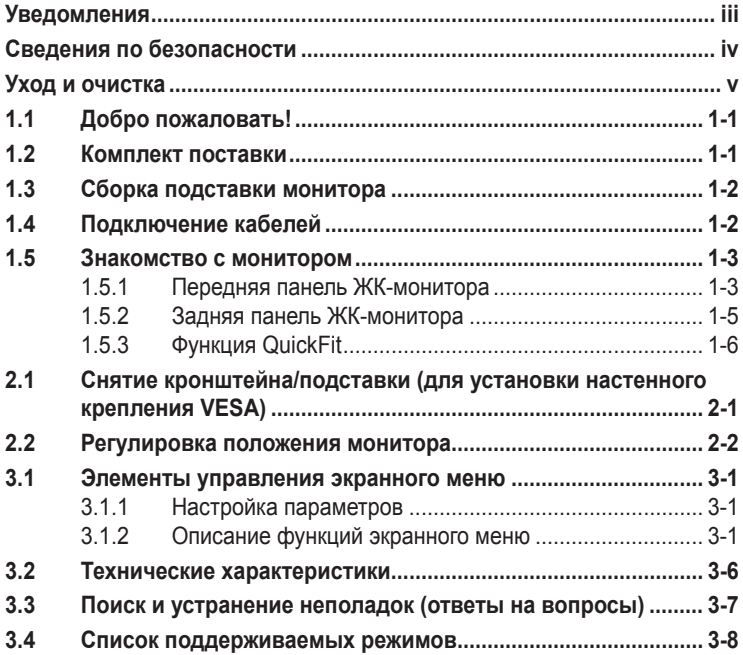

© ASUSTeK COMPUTER INC., 2012 г. Все права защищены.

Категорически запрещается воспроизводить, передавать, переписывать, сохранять в системе поиска информации или переводить на какой-либо язык в любой форме и любыми способами, за исключением случаев резервного копирования покупателем монитора, данное руководство или его отдельные главы, включая содержащуюся в нем информацию об устройствах и программном обеспечении, без письменного разрешения компании ASUSTeK COMPUTER INC. ("ASUS"). Гарантийные обязательства и право на обслуживание перестают действовать в случае: (1) ремонта, модификации или изменения устройства без письменного разрешения компании ASUS или (2) уничтожения или отсутствия серийного номера.

КОМПАНИЯ ASUS ПРЕДОСТАВЛЯЕТ ДАННОЕ РУКОВОДСТВО В ФОРМАТЕ "КАК ЕСТЬ" БЕЗ<br>ПРЕДОСТАВЛЕНИЯ ЛЮБОГО РОДА ГАРАНТИЙ, ПРЯМЫХ ИЛИ ПОДРАЗУМЕВАЕМЫХ, ВКЛЮЧАЯ БЕЗ ОГРАНИЧЕНИЯ ПОДРАЗУМЕВАЕМЫЕ ГАРАНТИИ ИЛИ ПРИГОДНОСТЬ ДЛЯ КОНКРЕТНОГО НАЗНАЧЕНИЯ. КОМПАНИЯ ASUS, ЕЕ ДИРЕКТОРА, ДОЛЖНОСТНЫЕ ЛИЦА, СОТРУДНИКИ<br>ИЛИ ПРЕДСТАВИТЕЛИ НИ ПРИ КАКИХ ОБСТОЯТЕЛЬСТВАХ НЕ НЕСУТ ОТВЕТСТВЕННОСТИ ЗА ЛЮБОГО РОДА ПРЯМЫЕ ИЛИ КОСВЕННЫЕ, ПОБОЧНЫЕ ИЛИ ПОСЛЕДУЮЩИЕ УБЫТКИ<br>(ВКЛЮЧАЯ УБЫТКИ В ВИДЕ УПУЩЕННОЙ ВЫГОДЫ, УБЫТКИ ДЛЯ БИЗНЕСА, ПОТЕРИ ДАННЫХ, ПРИОСТАНОВЛЕНИЯ РАБОТЫ ПРЕДПРИЯТИЯ И ПР.), ДАЖЕ ЕСЛИ КОМПАНИЯ ASUS БЫЛА ОСВЕДОМЛЕНА О ВОЗМОЖНОСТИ ВОЗНИКНОВЕНИЯ ТАКИХ УБЫТКОВ В РЕЗУЛЬТАТЕ КАКОГО-ЛИБО ДЕФЕКТА ИЛИ ОШИБКИ В ДАННОМ РУКОВОДСТВЕ ИЛИ УСТРОЙСТВЕ.

ТЕХНИЧЕСКИЕ ХАРАКТЕРИСТИКИ И СВЕДЕНИЯ, СОДЕРЖАЩИЕСЯ В ДАННОМ РУКОВОДСТВЕ, ПРЕДОСТАВЛЯЮТСЯ ИСКЛЮЧИТЕЛЬНО ДЛЯ ОЗНАКОМЛЕНИЯ, ПОДЛЕЖАТ ИЗМЕНЕНИЮ БЕЗ УВЕДОМЛЕНИЯ И НЕ ДОЛЖНЫ ТОЛКОВАТЬСЯ КАК ОБЯЗАТЕЛЬСТВА КОМПАНИИ ASUS. КОМПАНИЯ ASUS НЕ НЕСЕТ НИКАКОЙ ОТВЕТСТВЕННОСТИ ИЛИ ОБЯЗАТЕЛЬСТВА ЗА ЛЮБОГО РОДА ОШИБКИ ИЛИ НЕТОЧНОСТИ, КОТОРЫЕ МОГУТ ПРИСУТСТВОВАТЬ В ДАННОМ РУКОВОДСТВЕ, ВКЛЮЧАЯ СОДЕРЖАЩУЮСЯ В НЕМ ИНФОРМАЦИЮ ОБ УСТРОЙСТВАХ И ПРОГРАММНОМ ОБЕСПЕЧЕНИИ.

Наименования устройств и названия компаний, упоминающиеся в данном руководстве, могут являться зарегистрированными торговыми марками или объектами авторского права соответствующих компаний и используются исключительно для идентификации или пояснений, а также для выгоды владельцев, без намерения нарушить их права.

# <span id="page-2-0"></span>**Уведомления**

## **Уведомления о соответствии стандартам Федеральной комиссии по связи США (FCC)**

Это устройство соответствует требованиям части 15 правил FCC. При использовании устройства должны быть соблюдены следующие два условия:

- данное устройство не создает вредные помехи и
- Данное устройство должно выдерживать внешние помехи, включая такие, которые могут нарушить нормальную работу устройства.

Это устройство было протестировано и признано соответствующим требованиям к устройствам класса В в соответствии с Частью 15 требований FCC. Эти ограничения разработаны для обеспечения достаточной защиты от вредных помех в бытовых условиях. Данное оборудование генерирует, использует и может распространять электромагнитные волны и при нарушении инструкций производителя по установке или эксплуатации может создавать помехи для радиосвязи Даже при соблюдении инструкций по установке нет гарантируется отсутствие помех в каком-то определенном случае. Если данное устройство вызывает помехи при приеме радио- и телевизионных сигналов, что можно проверить, выключив и включив устройство, пользователю рекомендуется попытаться устранить помехи с помощью приведенных ниже мер:

- изменить ориентацию или перенести в другое место приемную антенну.
- увеличить расстояние между приемником и устройством.
- подключить оборудование и приемник в сетевые розетки разных цепей.
- обратиться за помощью к продавцу или опытному специалисту по теле- и радиотехнике.

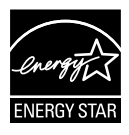

Являясь партнером альянса Energy Star®, наша компания установила, что это устройство соответствует рекомендациям Energy Star® по энергосбережению.

## **Заявление о соответствии стандартам Канадского департамента по коммуникациям**

Данное цифровое устройство не превышает пределов для цифровых устройств класса B по радиошумовым помехам, установленных Положениями по радиоинтерференции Канадского департамента по коммуникациям.

Это цифровое устройство класса B соответствует канадскому стандарту ICES-003.

# <span id="page-3-0"></span>**Сведения по безопасности**

- Перед подключением монитора внимательно ознакомьтесь со всей входящей в комплект документацией.
- Не подвергайте устройство воздействию дождя или влаги во избежание возникновения пожара или поражения электрическим током.
- Не открывайте корпус монитора. Детали внутри корпуса монитора находятся под высоким напряжением, воздействие которого может привести к серьезным травмам.
- При повреждении блока питания не пытайтесь отремонтировать его самостоятельно. Обратитесь к квалифицированному специалисту по ремонту или к продавцу.
- Перед использованием устройства убедитесь в правильном подключении всех кабелей и в том, что шнуры питания не повреждены. Если какие-либо компоненты повреждены, немедленно свяжитесь с продавцом.
- Шели и отверстия на обратной стороне корпуса предназначены для вентиляции. Не блокируйте эти отверстия. Не размещайте это устройство рядом или над батареей или другим источником тепла при отсутствии надлежащей вентиляции.
- Это устройство необходимо эксплуатировать при параметрах электропитания, указанных на этикетке. Если характеристики электросети неизвестны, проконсультируйтесь с продавцом или местной компанией-поставщиком электроэнергии.
- Используйте вилку шнура питания, соответствующую местным стандартам.
- Не перегружайте разветвители и удлинители кабеля питания. Перегрузка может привести к возгоранию или поражению электрическим током.
- Избегайте воздействия на устройства пыли, влажности и чрезмерно высокой или низкой температуры. Не размещайте монитор в местах, где он может намокнуть. Разместите монитор на ровной устойчивой поверхности.
- Отключайте устройство во время грозы и в случаях, когда оно не используется длительное время. Это предотвратит повреждение монитора при перепадах напряжения.
- Не допускайте попадания предметов и жидкостей в отверстия на корпусе монитора.
- Для получения оптимальных характеристик монитор следует использовать только с компьютерами, соответствующими стандарту UL с маркировкой на корпусе 100-240 В.
- Розетка питания должна располагаться в легко доступном месте вблизи устройства
- При наличии технических проблем с монитором обратитесь к квалифицированному специалисту по ремонту или к продавцу.

# <span id="page-4-0"></span>**Уход и очистка**

- Перед поднятием и перемещением монитора рекомендуется отключить кабели и шнур питания. При поднятии монитора следуйте рекомендациям. При поднятии или переноске удерживайте монитор за края. Не поднимайте монитор за подставку или шнур.
- Очистка. Выключите монитор и отсоедините кабель питания. Очистите поверхность монитора мягкой, не царапающей поверхность тканью. Устойчивое загрязнение можно удалить тканью, смоченной в мягком очистителе.
- Не используйте очистители, содержащие спирт или ацетон. Используйте средства для очистки ЖК-экранов. Никогда не распыляйте очиститель непосредственно на экран, он может попасть внутрь и вызвать поражение электротоком.

## **Следующие симптомы не являются признаком неисправности:**

- При первом включении экран может мерцать вследствие особенностей флуоресцентной подсветки. Для устранения мерцания выключите и вновь включите выключатель питания.
- Может наблюдаться неоднородность яркости экрана в зависимости от используемого фонового рисунка рабочего стола.
- При длительном отображении статического изображения после его смены может наблюдаться остаточное изображение. Этот эффект постепенно исчезнет; можно также выключить монитор на длительное время.
- Если экран темный, мигает или не показывает изображение, обратитесь к продавцу или в сервисный центр для ремонта. Не пытайтесь отремонтировать монитор самостоятельно!

## **Условные обозначения, используемые в этом руководстве**

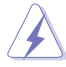

ПРЕДУПРЕЖДЕНИЕ: Сведения, предупреждающие получение травм при выполнении различных задач.

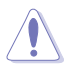

ВНИМАНИЕ: Сведения, предупреждающие повреждение оборудование при выполнении различных задач.

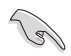

ВАЖНО: Инструкции, которым НЕОБХОДИМО следовать при выполнении различных задач.

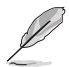

ПРИМЕЧАНИЕ: Советы и дополнительные сведения, помогающие выполнить задачу.

#### **Источники дополнительных сведений**

Дополнительные сведения и обновления ПО можно получить из следующих источников.

#### **1. Веб-сайты ASUS**

Веб-сайты ASUS содержат последние сведения об оборудовании и ПО ASUS. См. **<http://www.asus.com>**

#### **2. Дополнительная документация**

Комплект поставки может включать дополнительную документацию, предоставляемую продавцом. Эта документация не входит в стандартный комплект поставки.

# <span id="page-6-0"></span>**1.1 Добро пожаловать!**

Благодарим вас за приобретение ЖК-монитора  $\mathsf{ASUS}^\circledast$  !

Новейшая модель ЖК-монитора ASUS снабжена широким экраном с ярким, четким изображением и набором функций, повышающих удобство просмотра и использования монитора.

Благодаря этим возможностям обеспечивается удобство и прекрасное качество изображения на мониторе!

# **1.2 Комплект поставки**

Проверьте наличие в упаковке следующих принадлежностей:

- ЖК-монитор
- Подставка монитора
- $\checkmark$ Краткое руководство
- $\checkmark$ Гарантийный талон
- $\checkmark$  1 х Кабель питания
- $\checkmark$  1 х Кабель VGA.1 шт.
- $\checkmark$  1 х Кабель DVI (только для модели VN247N)
- $\checkmark$  1 х Кабель HDMI-DVI (только для модели VN247H)
- $\checkmark$  1 х Аудиокабель (только для модели VN247H)

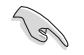

• Если какой-либо компонент отсутствует или поврежден, немедленно обратитесь к продавцу.

# <span id="page-7-0"></span>**1.3 Сборка подставки монитора**

- 1. Закрепите стойку на подставке.
- 2. Совместите фиксатор с гнездом на подставке.
- 3. Край стойки должен слегка выступать за подставку. Не следует его проталкивать внутрь.
- 4. Надежно закрепите стойку на подставке.

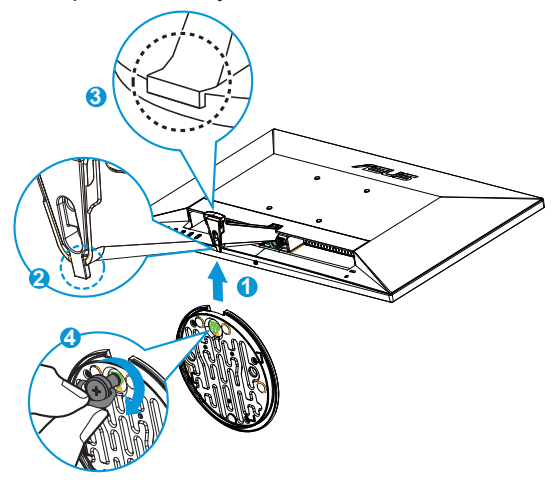

• Рекомендуется накрыть поверхность стола мягкой тканью, чтобы предотвратить повреждение экрана монитора.

# **1.4 Подключение кабелей**

Подключите необходимые кабели в соответствии с указаниями в разделе 1.5.2, стр. [1-5](#page-10-1).

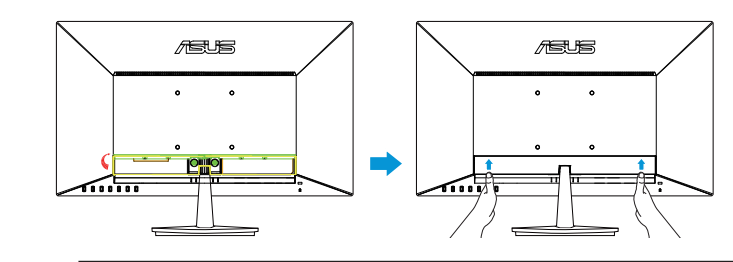

• Для подключения кабелей откиньте крышку разъемов. После подключения кабелей установите крышку на место и осторожно переместите вверх в первоначальное положение, удерживая ее большими пальцами с обеих сторон.

## <span id="page-8-0"></span>**1.5 Знакомство с монитором**

## **1.5.1 Передняя панель ЖК-монитора**

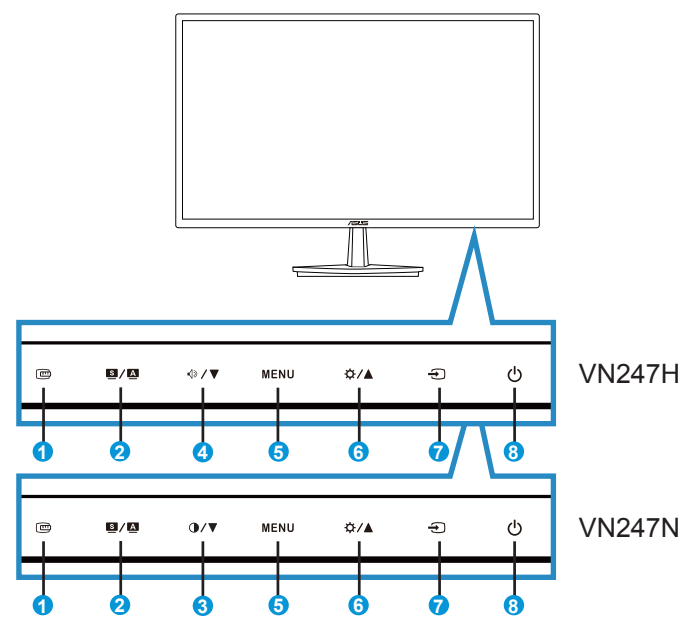

- 1. **c** Кнопка QuickFit:
	- Данная кнопка предназначена для использования функции выравнивания **QuickFit**.
	- Функция **QuickFit** включает 7 страниц стандартных шаблонов сеток, форматов бумаги и форматов фотографий. Подробное описание см. на стр. [1-6.](#page-11-1)
- 2. Кнопка  $\blacksquare / \blacksquare$ 
	- Автоматически настраивает параметры изображения для достижения оптимального положения, частоты и фазы при длительном нажатии в течение 2-4 секунд (для моделей со входом VGA).
	- Используйте данную кнопку для переключения шести предустановленных режимов (**Пейзажный, Стандартный, Театральный, Игровой, Ночной** и **sRGB** режим) с использованием технологии SPLENDID™ Video Intelligence.
	- Выход из экранного меню или возврат к предыдущему меню, если экранное меню активно.
- $3.$  KHOUKA  $\bigcirc$  /  $\blacktriangledown$ 
	- Уменьшение значения параметра или переход к следующей функции.
	- Кроме того, эта же кнопка служит для регулировки Кoнтpacтнocть.
- 4 Кнопка  $\sqrt{3}$ / $\blacktriangledown$ 
	- Уменьшение значения параметра или переход к следующей функции.
	- Кроме того, эта кнопка служит для регулировки Гpoмкocть.
- 5. Кнопка МЕNU:
	- Данная кнопка используется для отображения экранного меню.
	- Вход/выбор выделенной функции (значка) при использовании экранного меню.
- 6. Кнопка $\bigstar$  /  $\blacktriangle$ :
	- Увеличение значения параметра выделенной функции или переход к предыдущей функции.
	- Кроме того, эта кнопка служит для регулировки Яpкocть.
- 7.  $\bigoplus$  Кнопка выбора входа:
	- Переключение источников входных сигналов: VGA, DVI(VN247N), HDMI1(VN247H) или HDMI2(VN247H).
- 8. Ф Кнопка питания/Индикатор питания:
	- Для включения или выключения монитора нажмите эту кнопку.
	- Описание цветов индикатора питания приведено в таблице ниже.

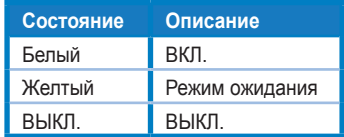

## <span id="page-10-1"></span><span id="page-10-0"></span>**1.5.2 Задняя панель ЖК-монитора**

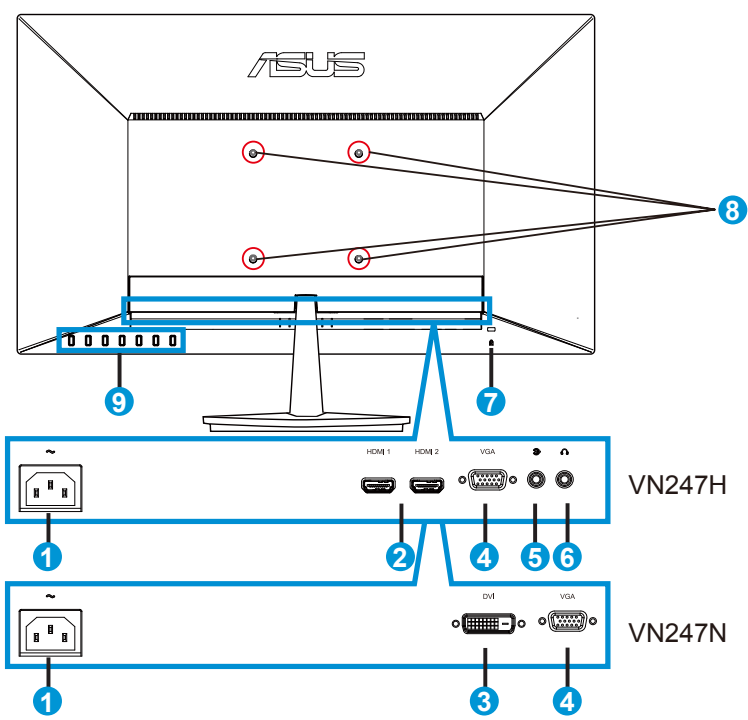

- 1. Разъем питания пер. тока
- 2. Разъем HDMI
- 3. Вход DVI
- 4. Вход VGA
- 5. Входной аудиоразъем
- 6. Гнездо для подключения наушников
- 7. Замок Kensington
- 8. Отверстия под винты настенного крепления VESA
- 9. Кнопки управления

## <span id="page-11-1"></span><span id="page-11-0"></span>**1.5.3 Функция QuickFit**

Функция QuickFit включает три шаблона: (1) сетка (2) формат листа (3) формат фотографии.

1. Сетка: Режим сетки облегчает разработчикам и пользователям работу по организации содержимого и построению макета страницы и помогает добиться согласованности при отображении данных.

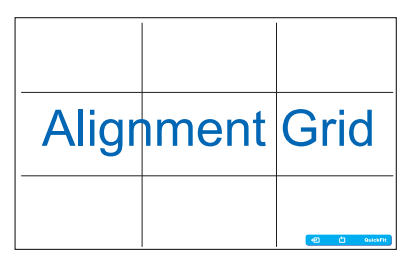

2. Формат листа: Пользователи могут просматривать документы в реальном размере на экране.

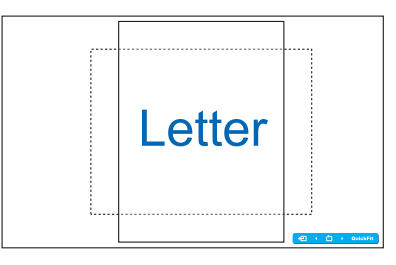

3. Формат фотографии: Фотографы и другие пользователи смогут просматривать и редактировать фотографии в реальном размере на экране.

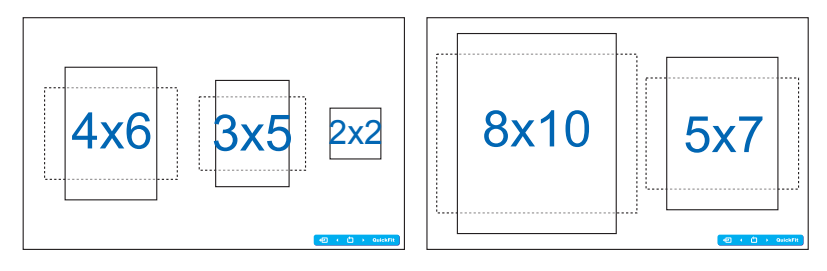

# <span id="page-12-0"></span>**2.1 Снятие кронштейна/подставки (для установки настенного крепления VESA)**

Съемная подставка монитора специально предназначена для использования настенного крепления VESA.

- 1. Отключите шнур питания и кабели сигнала. Осторожно положите монитор на чистый стол лицевой стороной вниз.
- 2. Пальцами ослабьте винт с обратной стороны подставки и снимите ее со стойки.
- 3. Можно также с помощью отвертки отвернуть винты крепления стойки к монитору и снять ее с монитора.
	- Рекомендуется накрыть поверхность стола мягкой тканью, чтобы предотвратить повреждение экрана монитора.
		- При отворачивании винтов удерживайте стойку.

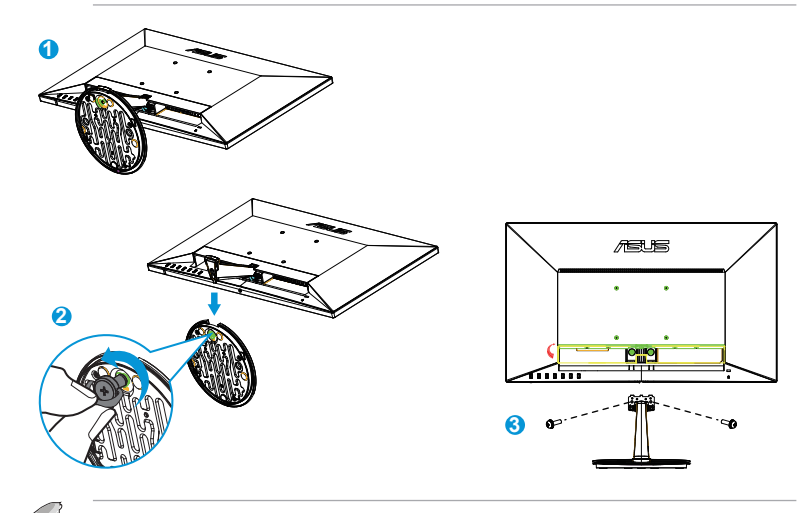

- Комплект настенного крепления VESA (100 x 100 мм) приобретается отдельно.
- Следует использовать только кронштейн для настенного крепления, соответствующий сертификации UL с весовой нагрузкой не менее 22,7 кг (размер винтов: М4 x 10 мм).

# <span id="page-13-0"></span>**2.2 Регулировка положения монитора**

- Для оптимального обзора установите монитор таким образом, чтобы видеть весь экран, затем установите угол, устраивающий вас больше всего.
- Удерживайте подставку при изменении угла наклона монитора, чтобы предотвратить его падение.
- Угол наклона монитора регулируется в пределах от -5˚ до 20˚.

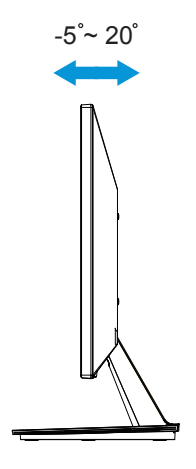

## <span id="page-14-0"></span>**3.1 Элементы управления экранного меню**

## **3.1.1 Настройка параметров**

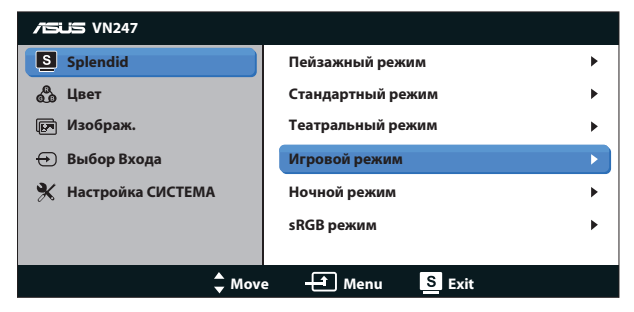

- 1. Нажмите кнопку МЕNU для отображения экранного меню.
- 2. Для выбора функций пользуйтесь кнопками ▼ и ▲. Выделите и активируйте нужную функцию с помощью кнопки МЕNU. Если у выбранной функции имеется подменю, снова используйте кнопки ▼ и ▲ для перехода между функциями подменю. Выберите нужную функцию в подменю и активируйте ее, нажав кнопку MENU.
- 3. Используйте кнопки ▼ и ▲ для изменения значения выбранного параметра.
- 4. Чтобы закрыть экранное меню, нажмите кнопку  $\blacksquare / \blacksquare$ Повторите шаги 2 и 3 для настройки другого параметра.

## **3.1.2 Описание функций экранного меню**

#### **1. Splendid**

Эта функция содержит шесть параметров настройки. Для каждого режима имеется функция Сброс, позволяющая вернуться к исходным значениям.

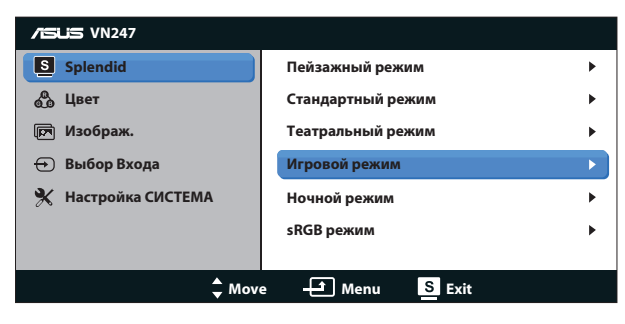

- **• Пейзажный режим**: Наилучший режим для просмотра сюжетных фотографий с использованием технологии SPLENDID™ Video Intelligence.
- **• Стандартный режим**: Наилучший режим для редактирования документов с использованием технологии SPLENDID™ Video Intelligence.
- **• Театральный режим**: Наилучший режим для просмотра фильмов с использованием технологии SPLENDID™ Video Intelligence.
- **• Игровой режим**: Наилучший режим для игр с использованием технологии SPLENDID™ Video Intelligence.
- **• Ночной режим**: Наилучший режим для игр с темными сюжетами или для просмотра фильмов темными сценами с использованием технологии SPLENDID™.
- **• sRGB режим**: Самый лучший выбор для просмотра фотографий и графики с ПК.

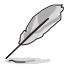

- В стандартном режиме параметры Насыщенность, Оттенок оболочки, Резкость и ASCR пользователю недоступны.
- В режиме sRGB параметры Насыщенность, Цветoвой режим., Оттенок оболочки", Яpкocть, Кoнтpacтнocть и ASCR пользователю недоступны.

## **2. Цвет**

Выберите нужный режим цветопередачи.

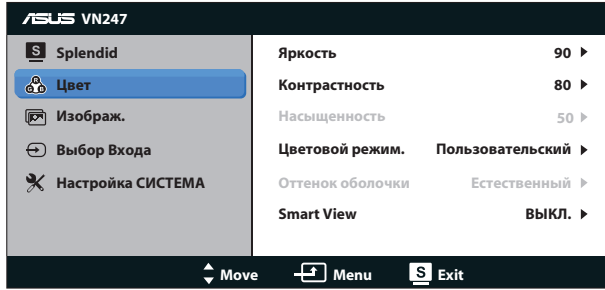

- **• Яркость**: настройка значения яркости в диапазоне от 0 до 100. Эту функцию также можно вызвать с помощью кнопки  $\mathfrak{P} \wr \blacktriangle$ .
- **• Контрастность**: настройка значения яркости в диапазоне от 0 до 100. Эту функцию также можно вызвать с помощью кнопки  $\mathbf{0} \mathbf{/} \mathbf{\nabla}$ . (только для модели VN247N)
- **• Насыщенность**: Диапазон значений от 0 до 100.
- **• Цветoвой режим.**: Включает три предустановленных цветовых режима (**Холодный**, **Обычный**, **Теплый**) и один режим **Пользовательский**.
- **• Оттенок оболочки**: Включает три цветовых режима, включая **Красноватый**, **Естественный** и **Желтоватый**.
- **• Smart View**: Различные положения для просмотра с использованием технологии Smart View.

• В пользовательском режиме уровни цветов R (красный), G (зеленый) и B (синий) могут быть настроены пользователем в диапазоне от 0 до 100.

## **3. Изображ.**

В этом меню вы можете настроить pезкость, функцию Trace Free (только для VN247H ), Формат экрана, функцию ASCR, Положение (только для VGA) и Фoкуcиpoвкa (только для VGA).

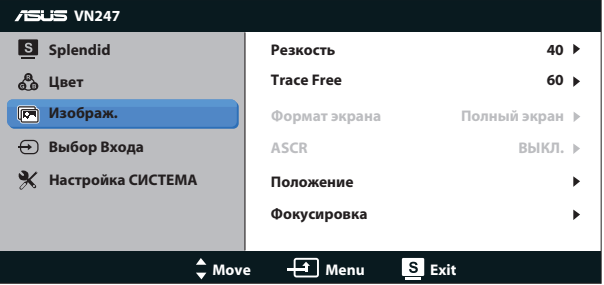

- **• Резкость**: Настройка резкости изображения. Диапазон значений от 0 до 100.
- **• Trace Free:** снижение времени отклика экрана с помощью технологии Over Drive. Диапазон значений от самого низкого 0 до самого высокого 100 (только для VN247H).
- **• Формат экрана**: Выбор формата изображения "**Полный экран**", "**4:3**" или "**OverScan**". (Режим OverScan доступен только в модели VN247H с источником входного сигнала HDMI)
- **• ASCR**: Кнопками **ВКЛ.** или **ВЫКЛ.** включите или отключите функцию динамической регулировки контрастности.
- **• Положение**: Отрегулируйте положение изображения по горизонтали (**Пoлoж. Пo Гopизoн.**) и вертикали (**Пoлoж. Пo Вepтик.**). Диапазон значений от 0 до 100 (только для входа VGA).
- **• Фoкуcиpoвкa**: Снижение уровня помех в виде горизонтальных и вертикальных полос в изображении отдельно настроив параметры (**Точная настройка**) и (**Частота**). Диапазон значений от 0 до 100 (только для входа VGA).

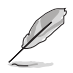

- В параметре Точная настройка настраивается фаза сигнала синхронизации пикселов. При неправильной настройке фазы на экране отображаются помехи в виде горизонтальных полос.
- Частота (частота пикселов) определяет число пикселов, просканированных при одном горизонтальном проходе. При неправильной установке частоты на экране отображаются помехи в виде вертикальных полос, а также нарушаются пропорции изображения.

## **4. Выбop Вxoдa**

Выберите источник входного сигнала: **VGA**, **DVI** (VN247N), **HDMI 1** (VN247H) или **HDMI 2** (VN247H).

VN247H:

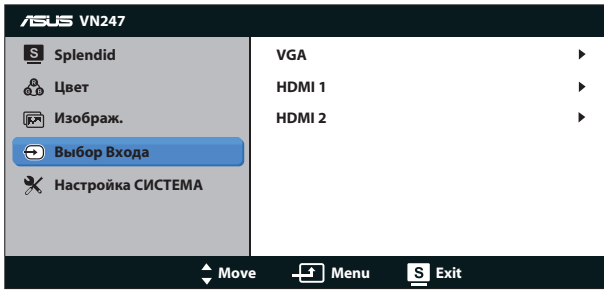

VN247N:

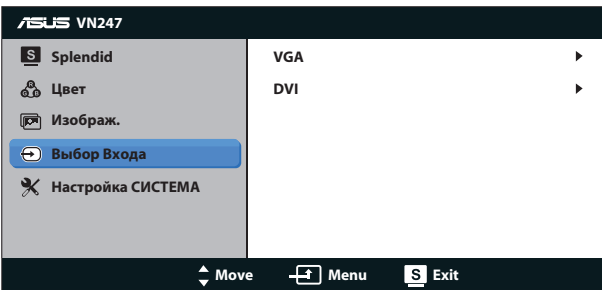

## **5. Настройка СИСТЕМА**

Настройка системных параметров.

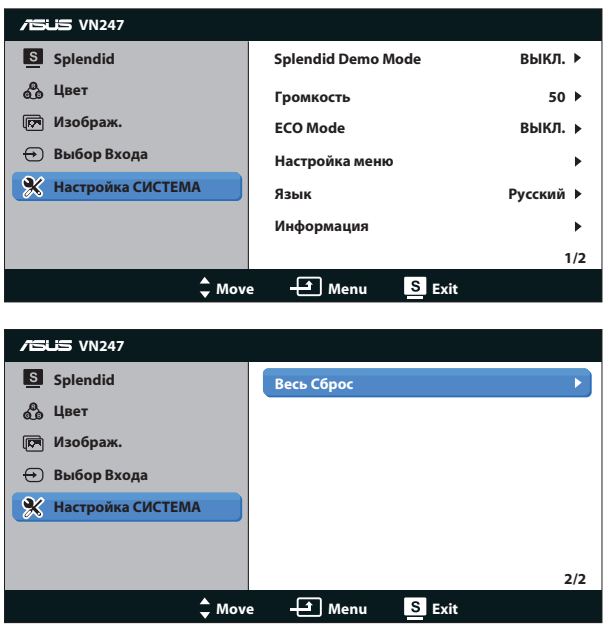

- **• Splendid Demo Mode**: включение демонстрации технологии Splendid.
- **• Громкость:** Регулировка уровня выходного сигнала на динамик или наушники. Диапазон регулировки от 0 до 100 (только для VN247H).
- **• ECO Mode**: Включение режима ECO для энергосбережения.
- **• Настройка меню**: Регулировка положения по горизонтали (**Пoлoж. Пo Гopизoн.**), вертикали (**Пoлoж. Пo Вepтик.**), **Вpeмя Oтoбp. Мeню**, **DDD/CI** и прозрачности **Прозрачность** экранного меню.
- **• Язык**: Выбор языка экранного меню. Доступные варианты: **английский**, **французский**, **немецкий**, **испанский**, **итальянский**, **голландский**, **русский**, **традиционный китайский**, **упрощенный китайский**, **японский**, **фарси**, **тайский**, **индонезийский**, **польский**, **турецкий**, **португальский**, **чешский**, **хорватский**, **венгерский**, **румынский** и **корейский**.
- **• Информация**: просмотр сведений о мониторе.
- **• Весь Сброс**: Выберите "**Да**" для восстановления всех заводских настроек по умолчанию.

# <span id="page-19-0"></span>**3.2 Технические характеристики**

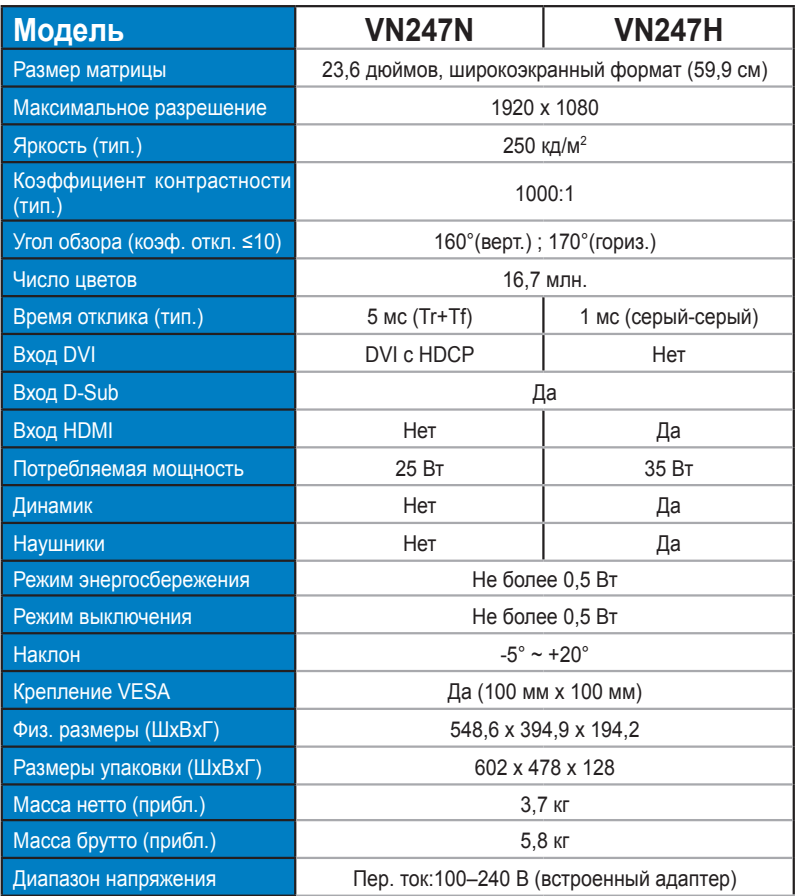

**\*Технические характеристики могут быть изменены без уведомления.**

# <span id="page-20-0"></span>**3.3 Поиск и устранение неполадок (ответы на вопросы)**

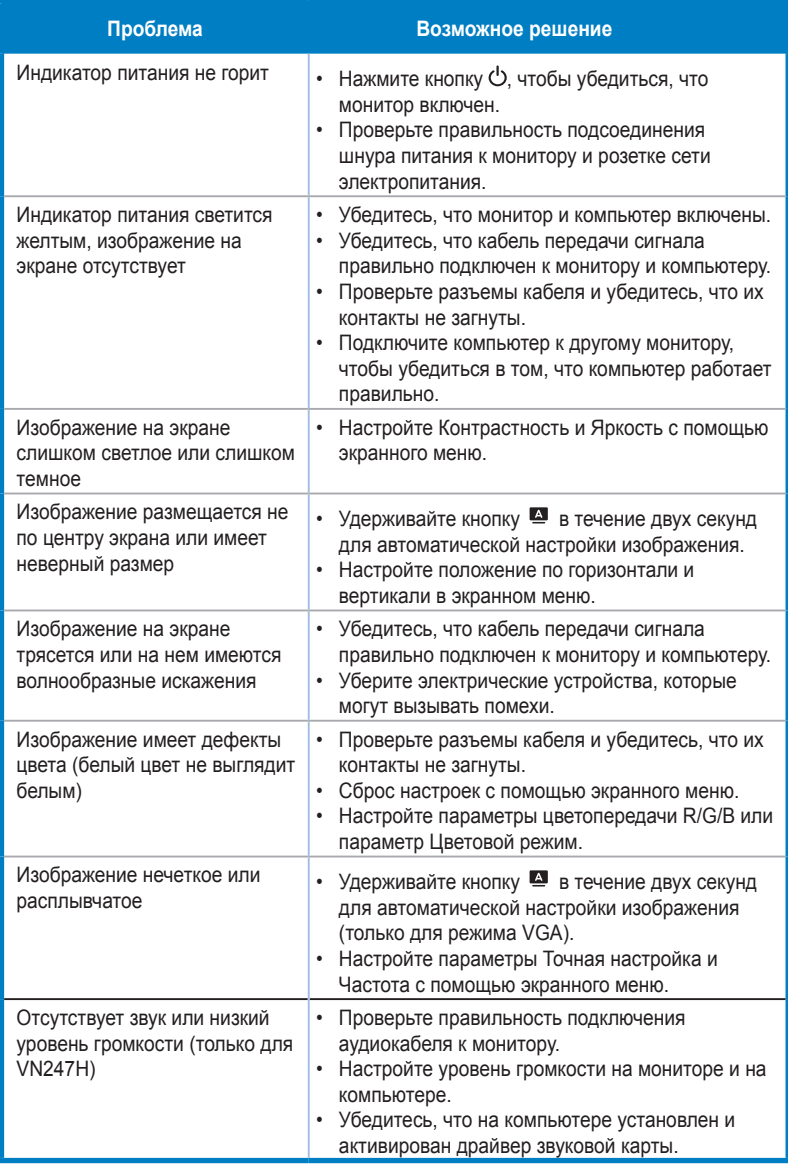

# <span id="page-21-0"></span>**3.4 Список поддерживаемых режимов**

**Поддерживаемая синхронизация в режимах VESA / IBM (входы D-SUB, DVI-D, HDMI для VN247H)**

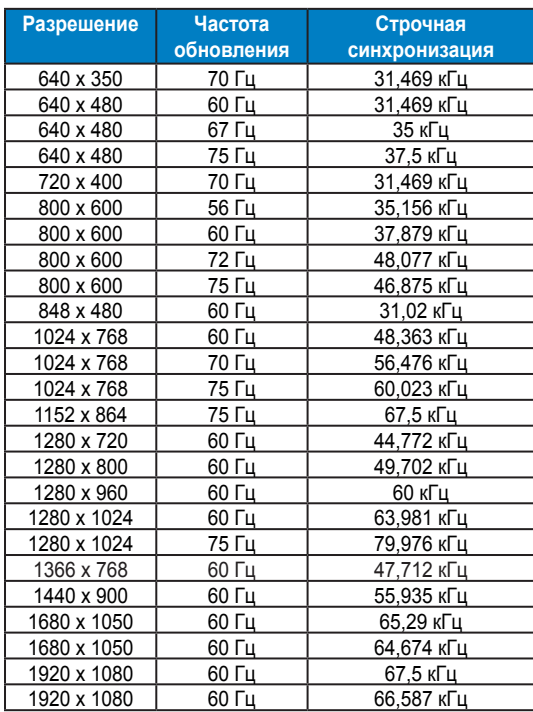

**Поддерживаемая синхронизация форматов HDMI 1.3 CEA-861 (вход HDMI для VN247H)**

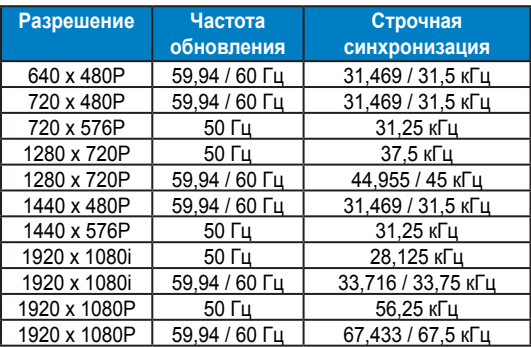

**\* Режимы, отсутствующие в этих таблицах, могут не поддерживаться. Для наилучшего качества изображения рекомендуется выбирать один из перечисленных режимов.**